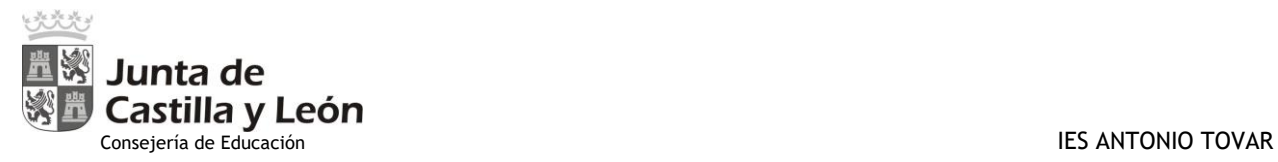

Nº de Expediente

# **SOLICITU DE TÍTULO DE BACHILLERATO\***

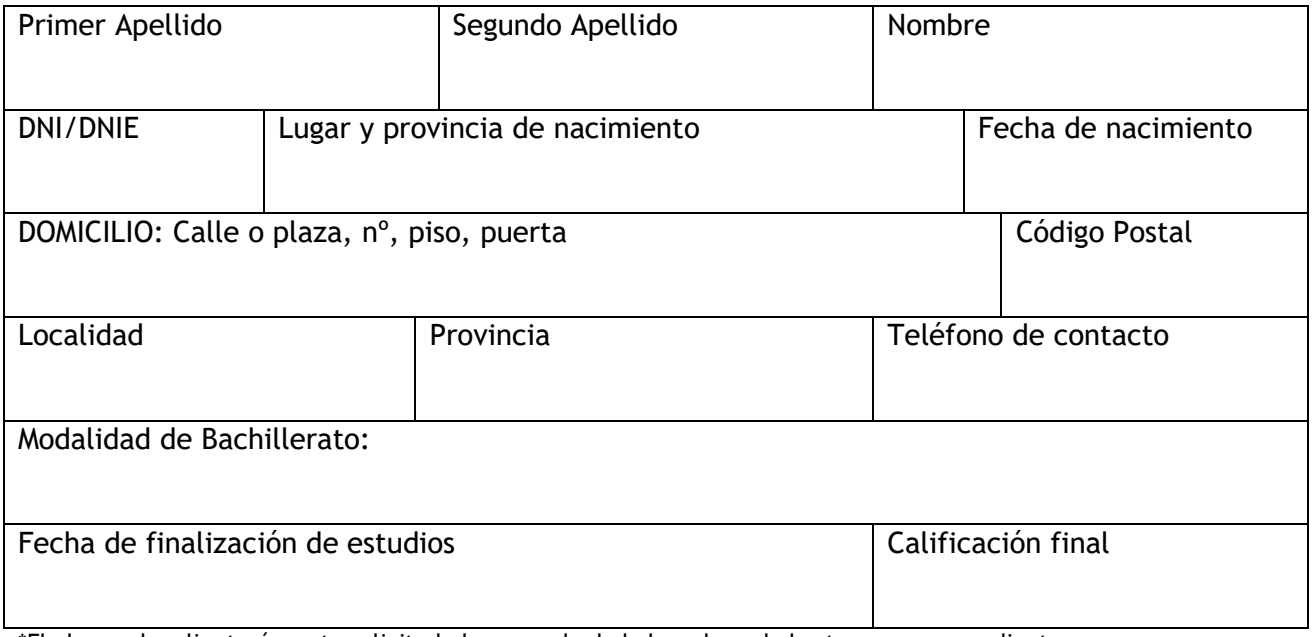

\*El alumnado adjuntará a esta solicitud el resguardo de haber abonado las tasas correspondientes

EXPONE:

Que habiendo finalizado sus estudios de BACHILLERATO y superado todas las materias, reúne las condiciones necesarias para que le sea expedido el Título de Bachillerato y habiendo abonado la tasa correspondiente:

## SOLICITA:

Que se realicen los trámites oportunos para que le sea expedido dicho título.

Valladolid a a and de service de la de la de la de la de la de la de la de la de

Firma del interesado/a:

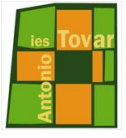

c/ Venezuela s/n - 47014-Valladolid Teléfono 983 278458 - Fax 983 473842 E-mail: 47006171@educa.jcyl.es http://ww.iesantoniotovar.com

\*Se acompañará esta solicitud con fotocopia del DNI, fotocopia del Título de Familia Numerosa, si procede, y fotocopia de la condición de discapacidad en su caso.

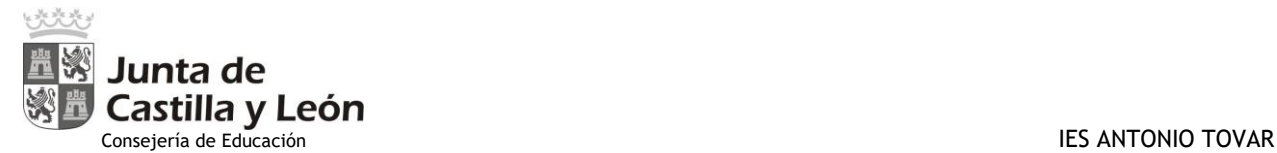

## **MODELO 046 DE AUTOLIQUIDACIÓN E INGRESO DE TASAS.**

La autoliquidación e ingreso de las tasas por la expedición de títulos ha de realizarse obligatoriamente en el modelo 046, disponible en el apartado "*Modelos y Formularios*", "*Modelos de autoliquidación válidos para su cumplimentación y posterior presentación"* del Portal Tributario de la Junta de Castilla y León (http://www.tributos.jcyl.es/). Se puede imprimir para su cumplimentación a mano o se puede cumplimentar e imprimir posteriormente. Para una correcta impresión del formulario en blanco se recomienda el uso del navegador Explorer.

En el apartado "*Oficina Virtual*" "Pago y presentación telemáticos" "Acceso a pago y presentación telemáticos", aquellos alumnos que lo deseen y estén en posesión del DNIe o de certificado digital pueden efectuar la liquidación de las tasas de forma telemática, aunque previamente deberán darse de alta en este servicio. A la hora de cumplimentar el impreso se tendrán en cuenta los siguientes aspectos:

- Datos del declarante: se harán constar los datos del alumno. En el caso de que este sea menor de edad, sus padres o tutores legales cumplimentarán los datos del apartado "representante".
- Datos específicos: se harán constar los siguientes:
	- Centro Gestor: Consejería de Educación.
		- o Provincia en la que radica el órgano gestor: al seleccionar la provincia se adjudica el correspondiente código territorial. Igualmente se pude hacer mención al centro público que tramita la expedición del título
		- o Órgano Gestor: Dirección Provincial de Educación correspondiente.
- Descripción del servicio solicitado: "Expedición del título de Bachiller", indicando la modalidad cursada.
	- Tasa/Precio público: se selecciona el correspondiente al título a expedir:
		- **307.2.1. Título de Bachiller (Todas las modalidades)**

307.2.2. Título de Técnico Superior de Formación Profesional, de Artes Plásticas y Diseño, de Técnico Deportivo Superior, título profesional de Música o título profesional de Danza:

- Si se hace constar bonificación y exención deberá presentarse la documentación acreditativa de las circunstancias que las motivan o de la resolución por la que se concede, en el caso de las correspondientes a familias numerosas.
- Introducidos estos datos, se determina automáticamente el importe de la tasa a ingresar.
- Datos del ingreso: se referirán los datos de la cuenta que afectos de abono de tasa tenga determinada cada Dirección Provincial de Educación. Si se opta por la presentación y liquidación telemática, deberán obtener el número de cuenta provincializado en el centro en el que el alumno se encuentre matriculado, puesto que la aplicación de momento no lo proporciona.

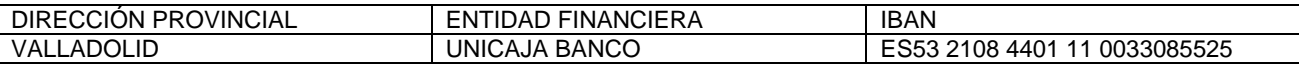

En algunos ordenadores no es posible rellenar el **Modelo 046**. Si ocurre esto siga las siguientes instrucciones:

El modelo 046 sólo funciona bien con **Internet Explorer**. Si está utilizando un navegador distinto debe cambiar y utilizar éste. Si su navegador ya es Internet Explorer, vaya al menú Herramientas, Configuración de vista de compatibilidad y agregue la página **jcyl.es**

Después vaya de nuevo al menú Herramientas, Opciones de internet, Privacidad compruebe que tiene desactivado el bloqueador de elementos emergentes.

También tiene la opción de conseguir el modelo 046 en PDF desde el apartado de Modelos y formularios del Portal Tributario, en el siguiente enlace:

### **https://servicios4.jcyl.es/sirijcyl/usuario/DescargaPDF?modelo=046&pageOperation=DESCARGARFWBBDD**

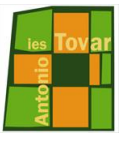